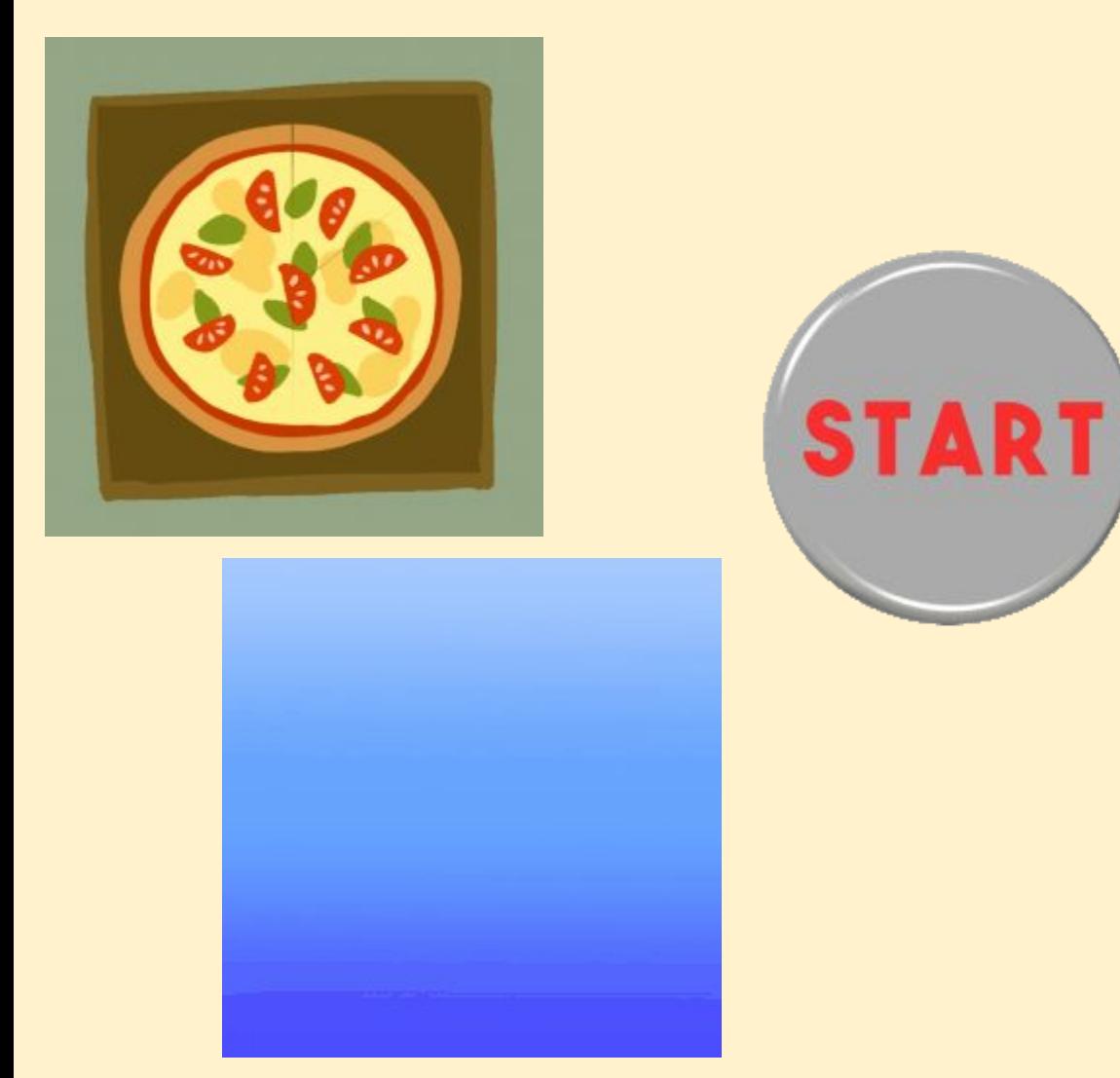

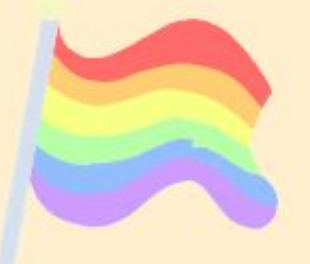

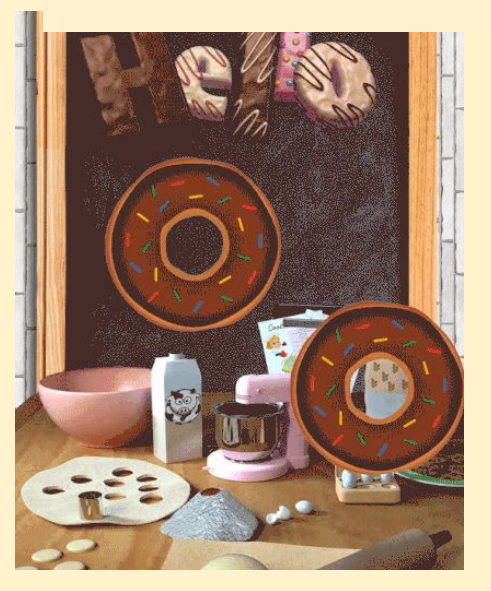

Look at the board to see the animated versions - GIFs don't move in PDF files

**GIF** images (**Graphics Interchange Format**) can (but don't have to) be animated

**Animated GIFs** are a bit like short movies and can be used online or on screen (in PowerPoint etc…). They aren't much use for printed documents

You can use a GIF as a regular image, but there are some issues with this

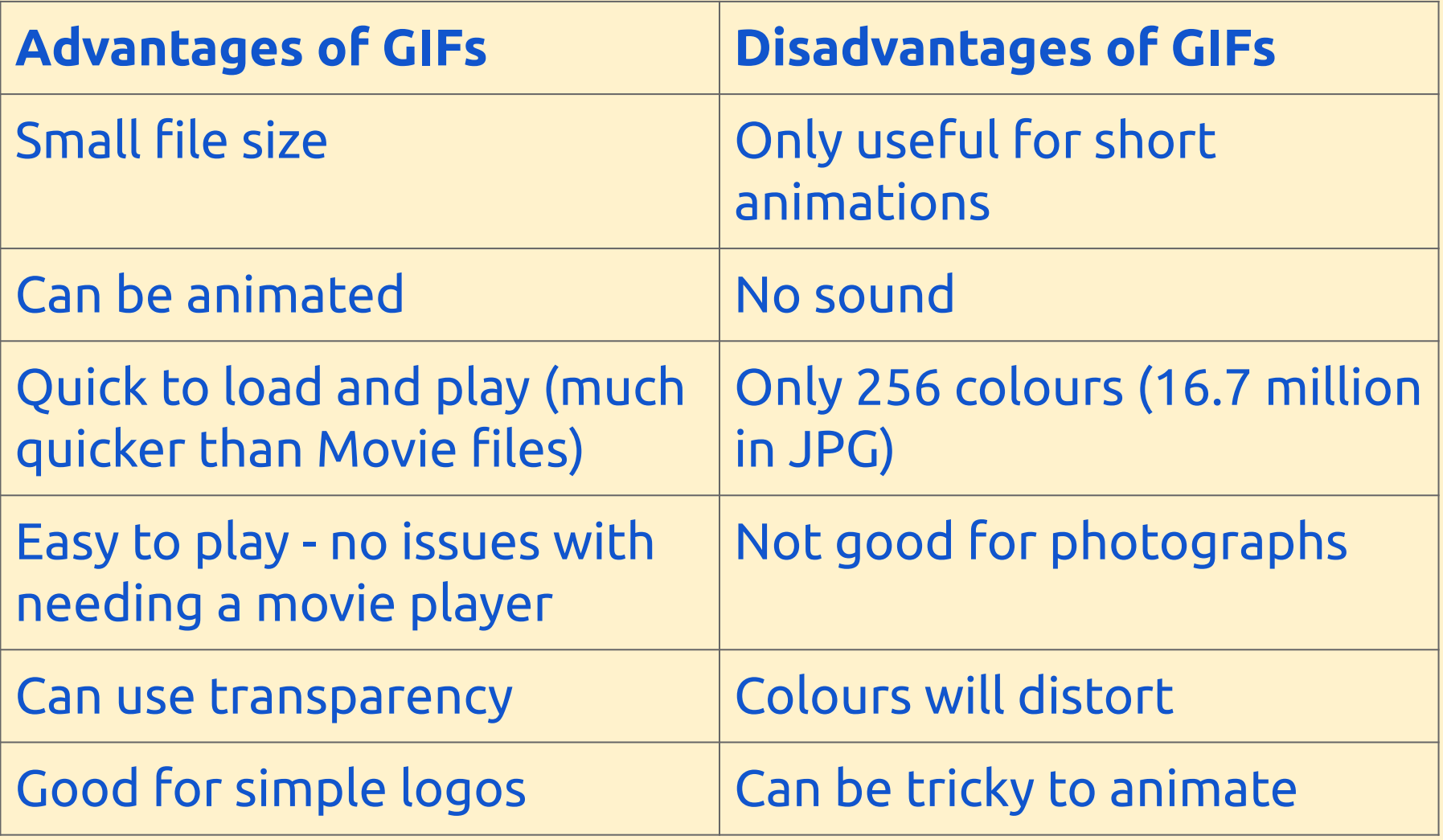

This series of photos was taken in 1878 by Eadweard Muybridge, a British photographer. It is called *The Horse in Motion*. Each image captures a horse galloping in sequence

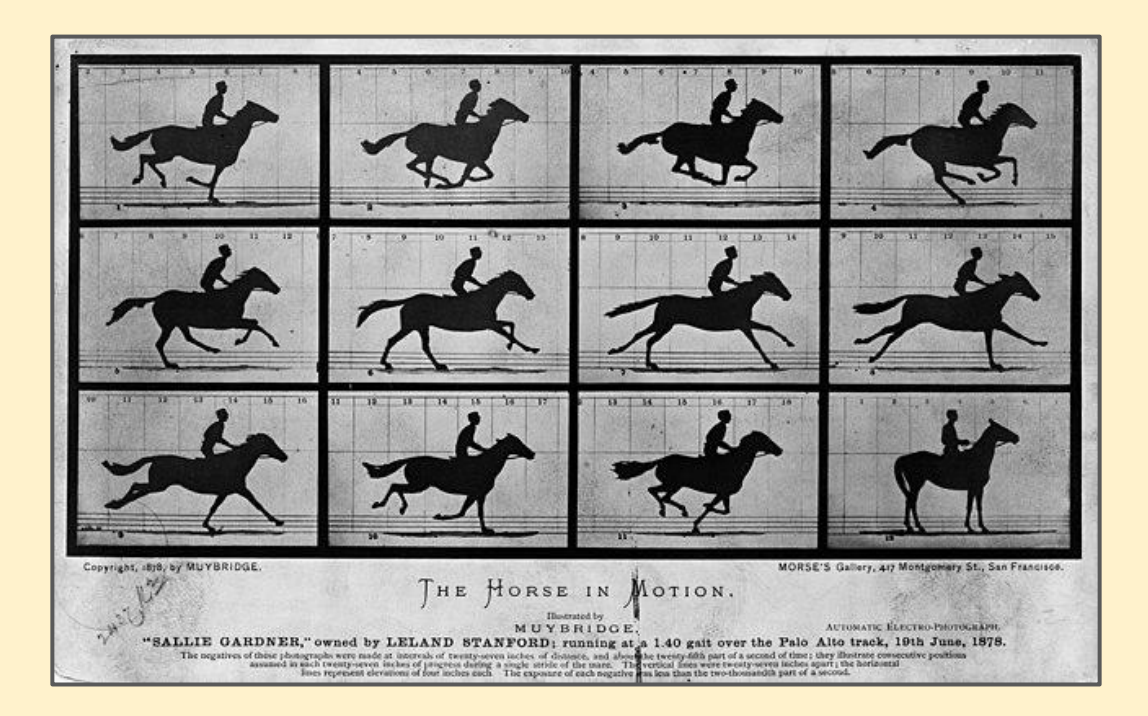

By using each image as a single **frame**, we can create an animated GIF that appears to show the horse galloping

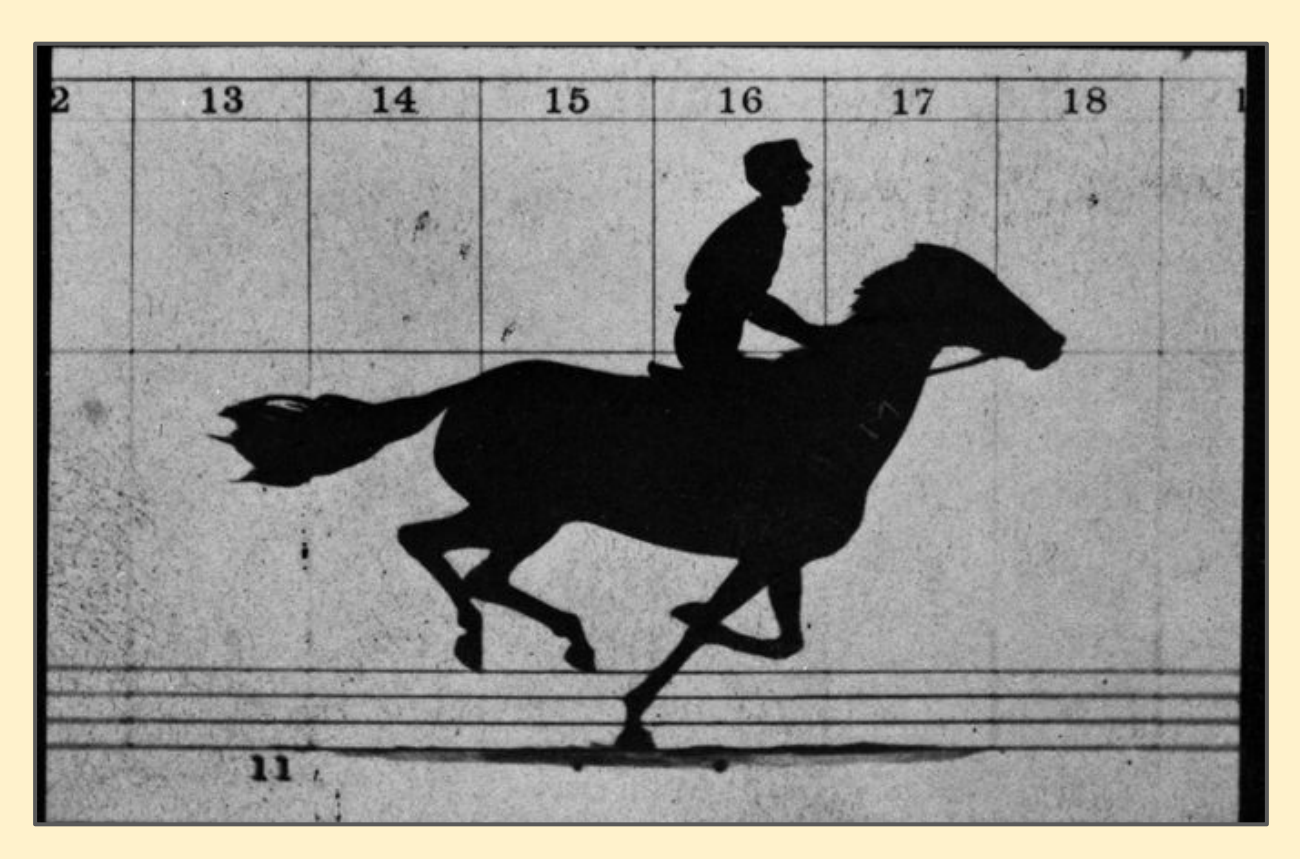

Look at the board to see the animated version - GIFs don't move in PDF files

This is the similar to the way a real of movie film uses individual still images - or **frames**

When the film is played quickly enough it looks like it's a moving image

Movies play at **24 frames per second**. GIFs usually play at **10 frames per second** so the movie is less smooth

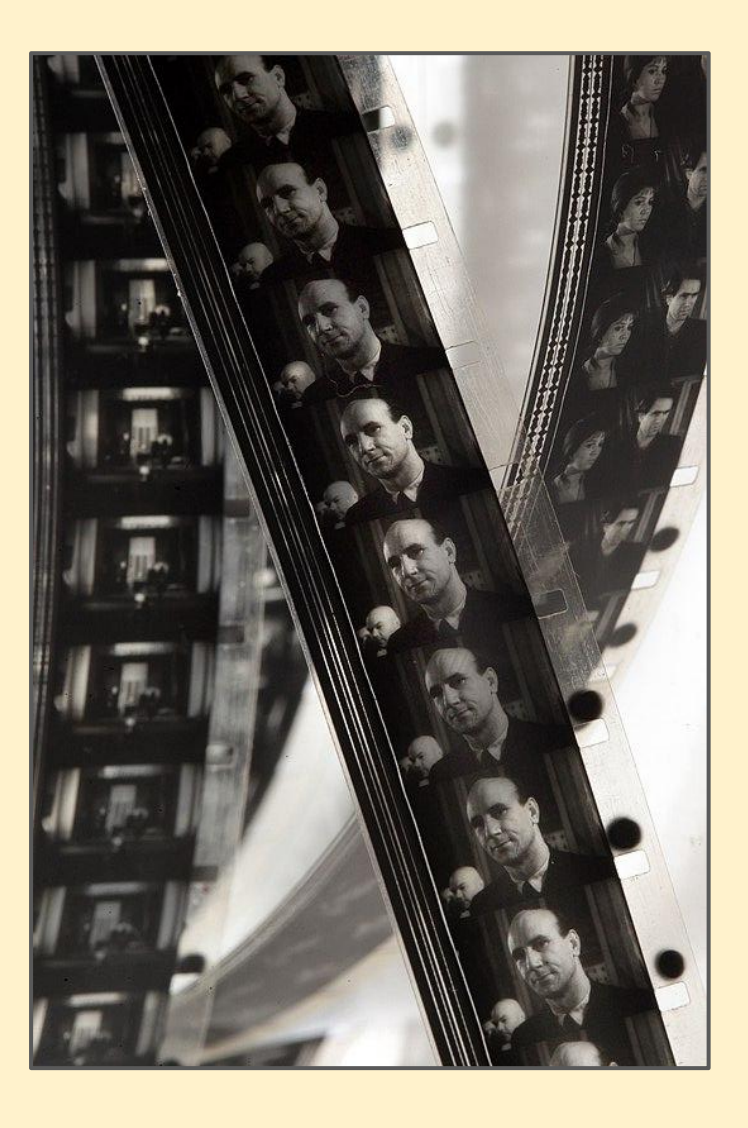

- 1. Download the horse zip file
- 2. Move the file into your OneDrive
- 3. Right click and choose Extract all
- 4. Click OK and a new folder called horse will be created with the 12 images in it
- 5. Now follow the instructions to make the Animated GIF
- 6. Create a PowerPoint and add your GIF to it. Add writing to explain what you did